FISHER INVESTMENTS® 401(k) SOLUTIONS

# How to Get Enrolled

Follow these instructions to enroll in Your 401(k) Plan.

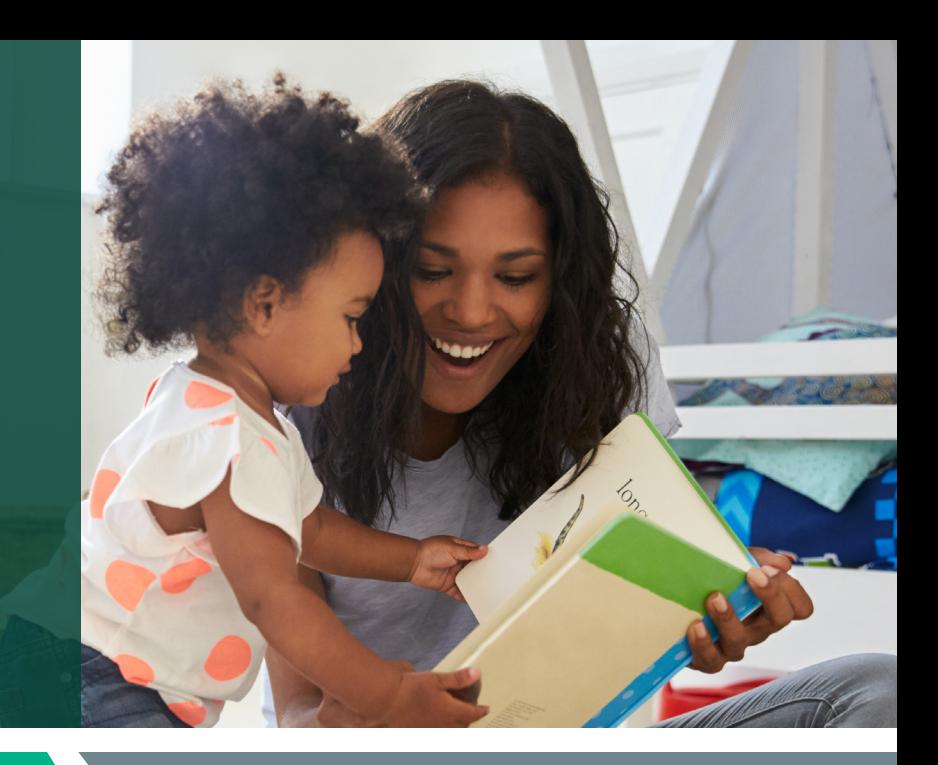

#### **STEP 1 Create your account**

### Register and access the enrollment website for the first time.

- Website: www.netbenefits.com
- Click "Register as a new user" if you are not registered, or use your existing username and password to access your new account if you have previously registered.
- Verify your identity by entering the information shown below. Once completed, click "Continue" to advance to the next step.
	- Your first and last name
	- Your date of birth
	- Last four digits of your Social Security number
- Provide the contact information shown below. Once completed, click "Continue" to advance to the next step.
	- Personal email
	- Phone type
	- Phone number
	- Read the electronic disclosure
- **Create your username.** You will be required to use 8-15 characters, including at least two letters.
- Create your password. You will be required to use 6-20 characters, including at least one number. Once completed, click "Continue" to advance to the next step.
- Confirm your new user registration by clicking on "Continue."
- Once you log in for the first time, you will be prompted to **set a security question.** Click on "Submit" once completed.

### **STEP 2** Enroll in your company's retirement plan

#### Make key decisions about your 401(k) account.

- The first option is to select "Easy 60-second enrollment" and then click on "Enroll." If you select this option, you will be contributing the listed amount, be enrolled in the automatic annual increase program of 1%, and be invested in the option your employer pre-selected for your company's retirement plan.
- The second option is to select "Make customized choices" and then click on "Enroll." This will allow you to have a more hands-on approach.
	- To set your contributions, click on "Begin."
	- **Set your contributions** and click on "Continue."
	- Make your investment selections from the following options:
		- Help me manage my investments: If you wish to choose your plan's age-based default option, click on "Select Target Date fund."
		- I'll manage on my own: If you wish to select your own funds, click on "Select Funds."
	- Confirm your contributions and investment elections and select "Submit."
	- If you have retirement accounts from previous employers you'd like to consolidate, click on "Roll Over to New Plan," otherwise click on "Return to Account Summary." If you need assistance, please call 888-322-7586 to speak to a Fisher Investments Retirement Specialist.
	- Once on the home page, click on the "Profile" icon on the top right of the page in order to designate your beneficiaries.

## Would you like some help? Reach out to us.

Schedule a 30-minute one-on-one meeting with a Retirement Specialist. Your Retirement Specialist has a great deal of experience with helping employees plan for a successful retirement. They can help you get enrolled as well as provide educational support and guidance.

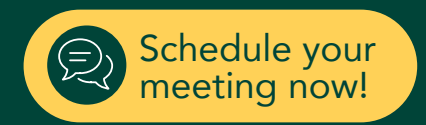

#### Contact Us: 888-322-7586 | contact401k@fi.com

Investing in securities involves the risk of loss. ©2023 Fisher Investments K03232V March 2023 PG 2 OF 2